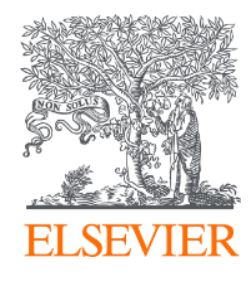

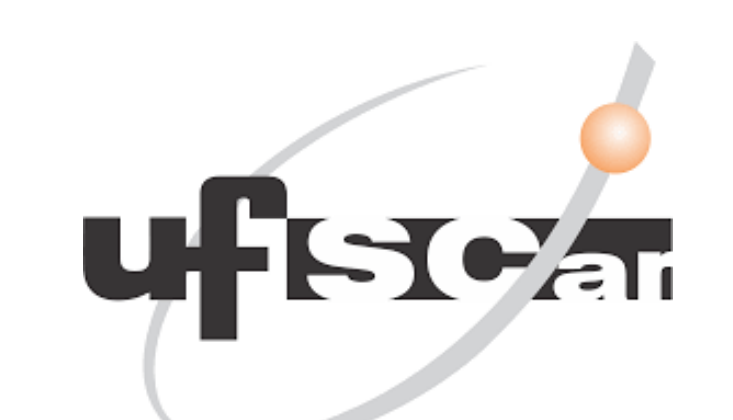

# **Scival**

Ferramenta de pensamento estratégico da produção científica – tudo sobre a sua linha de pesquisa

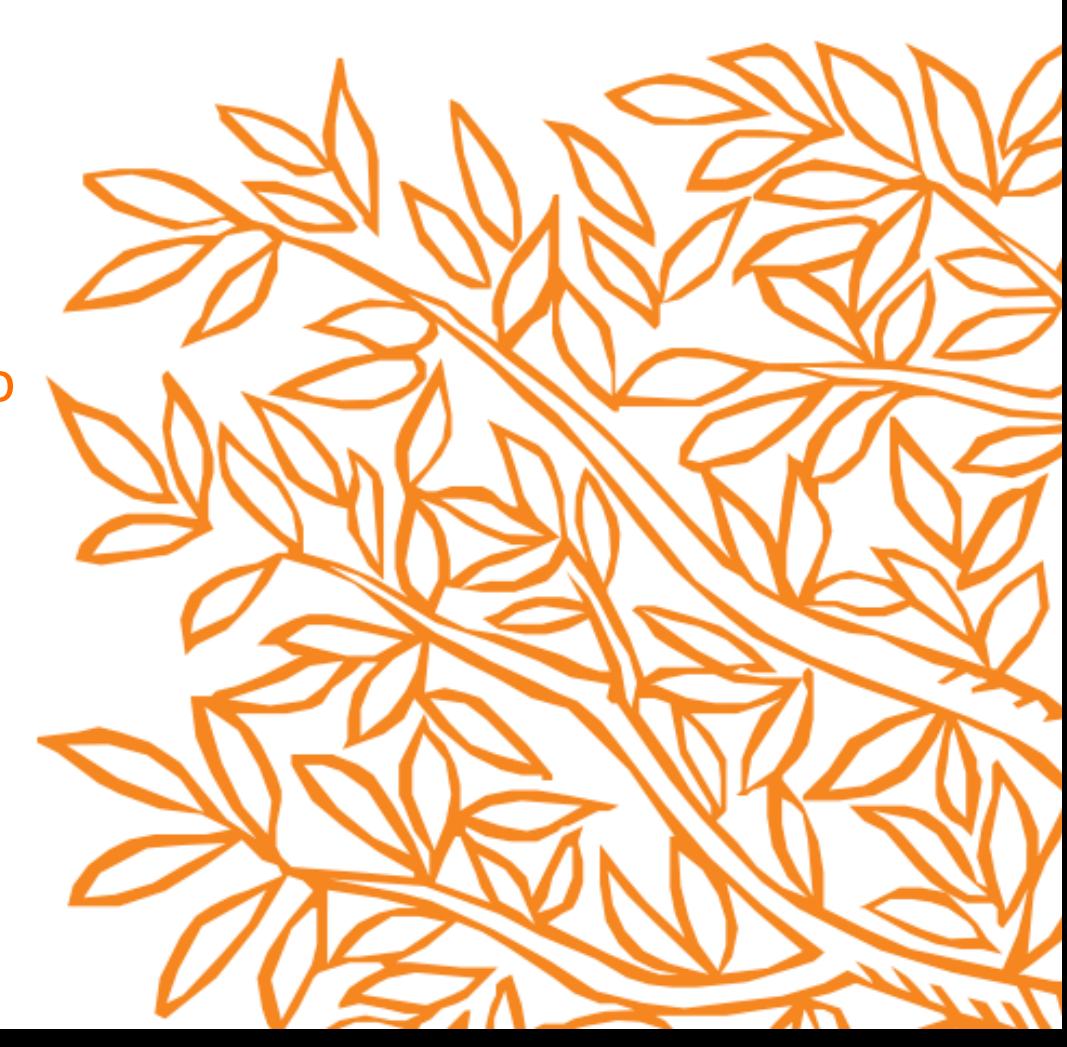

#### **Exemplo de análise de perfil institucional - UFSCar**

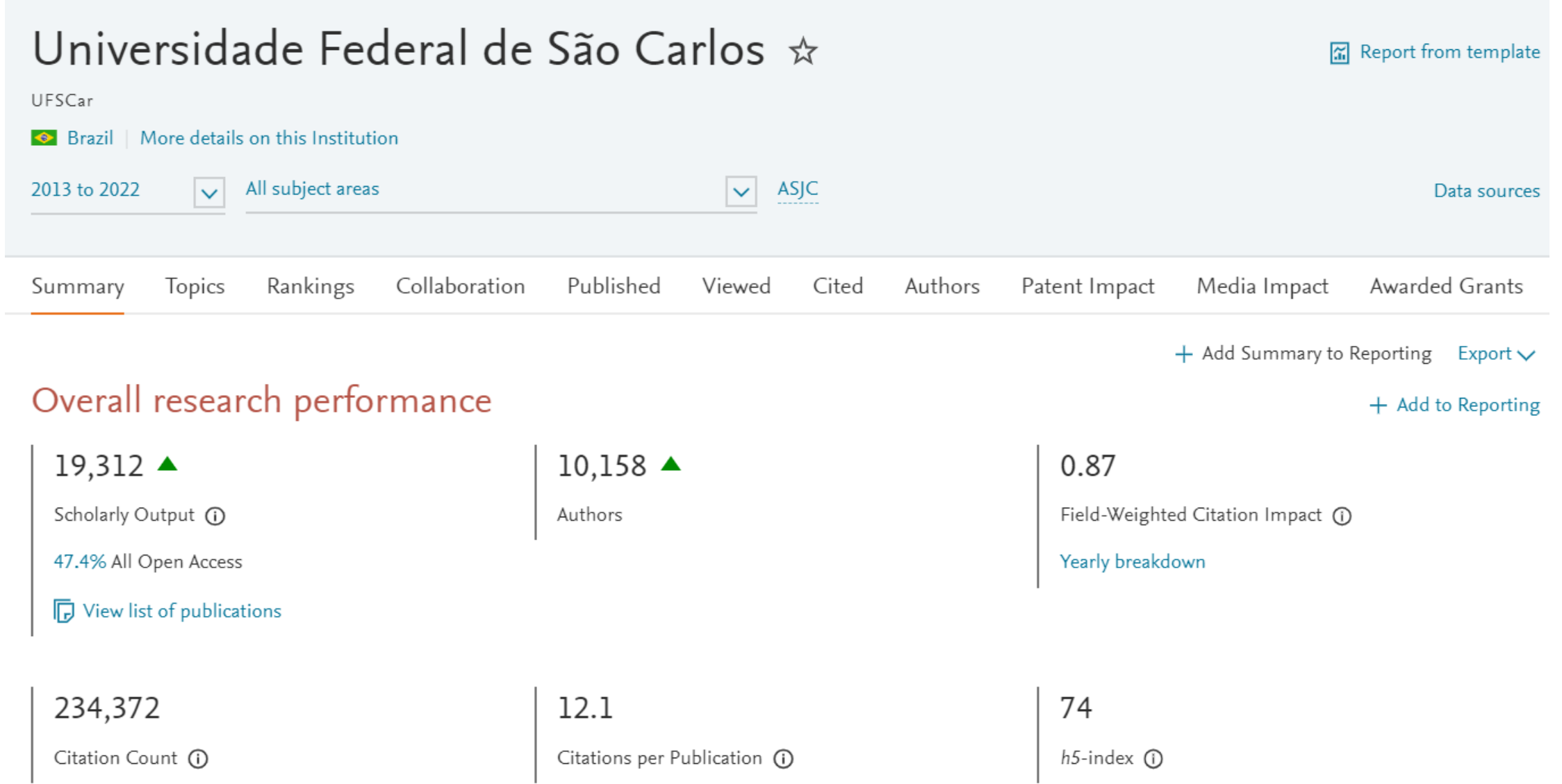

#### **ELSEVIER**

#### **Exemplo de análise de perfil institucional - UFSCar**

#### Publications by Journal quartile

Share of publications per Journal quartile by CiteScore Percentile  $\checkmark$ 

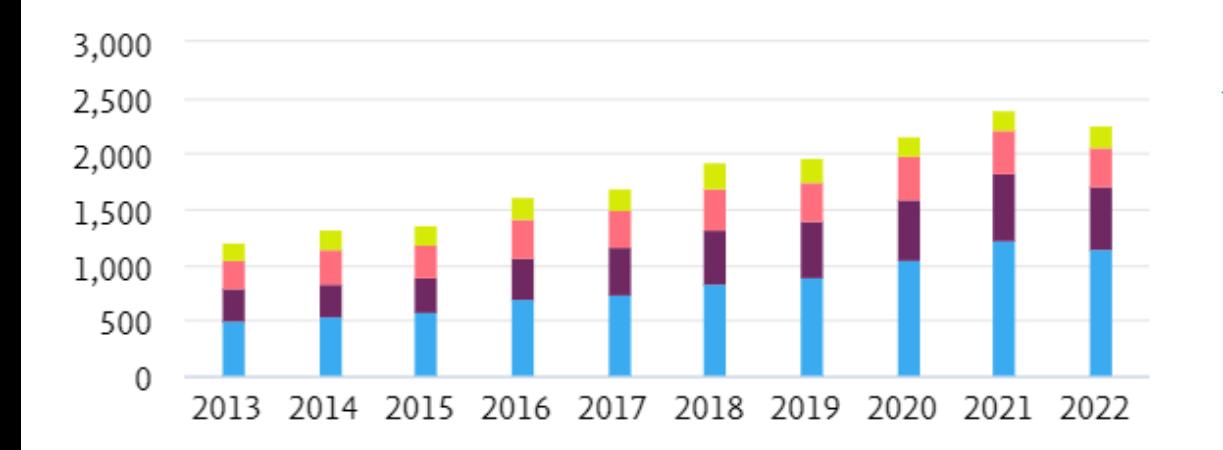

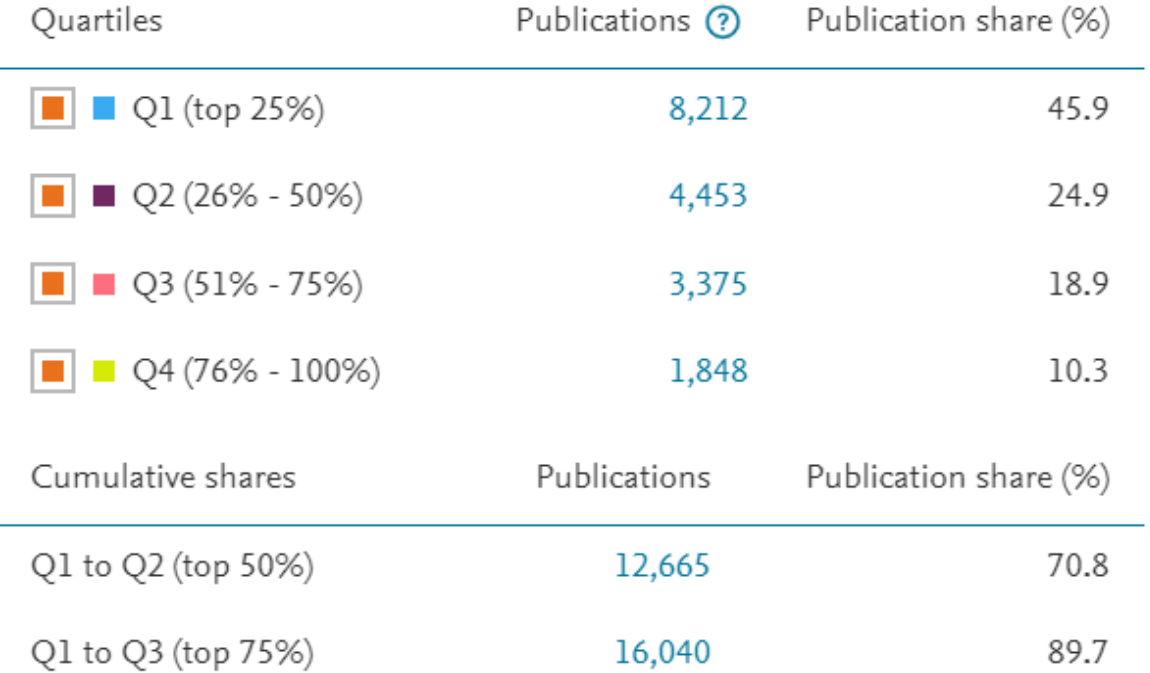

#### (i) Metric guidance + Add to Reporting

 $\overline{\phantom{0}}$ 

#### **Exemplo de análise de perfil de autor**

International, national and institutional collaboration by Adachi, Taiji in the selected year range.

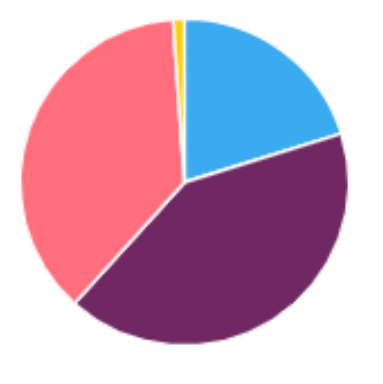

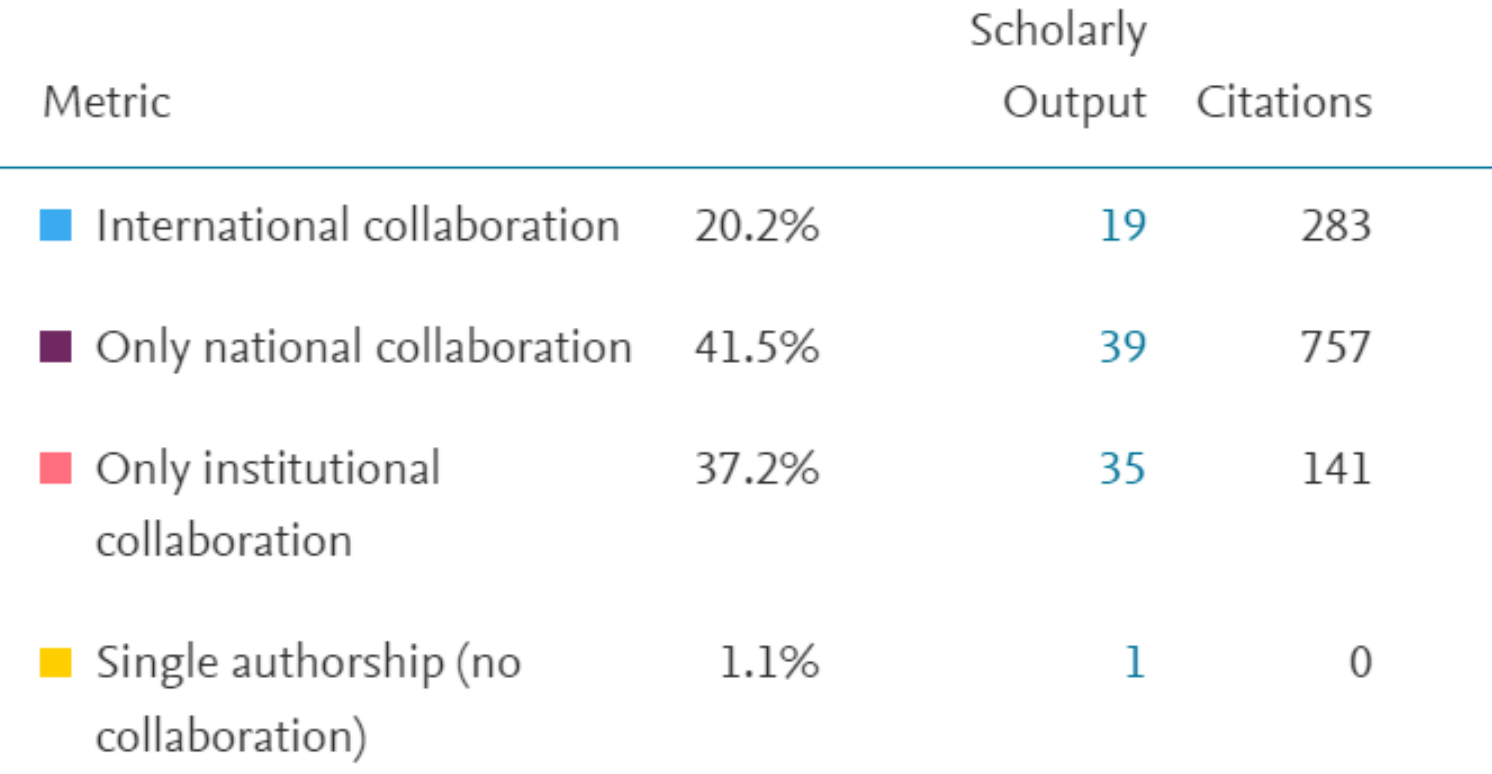

### **Exemplo de análise de perfil de autor**

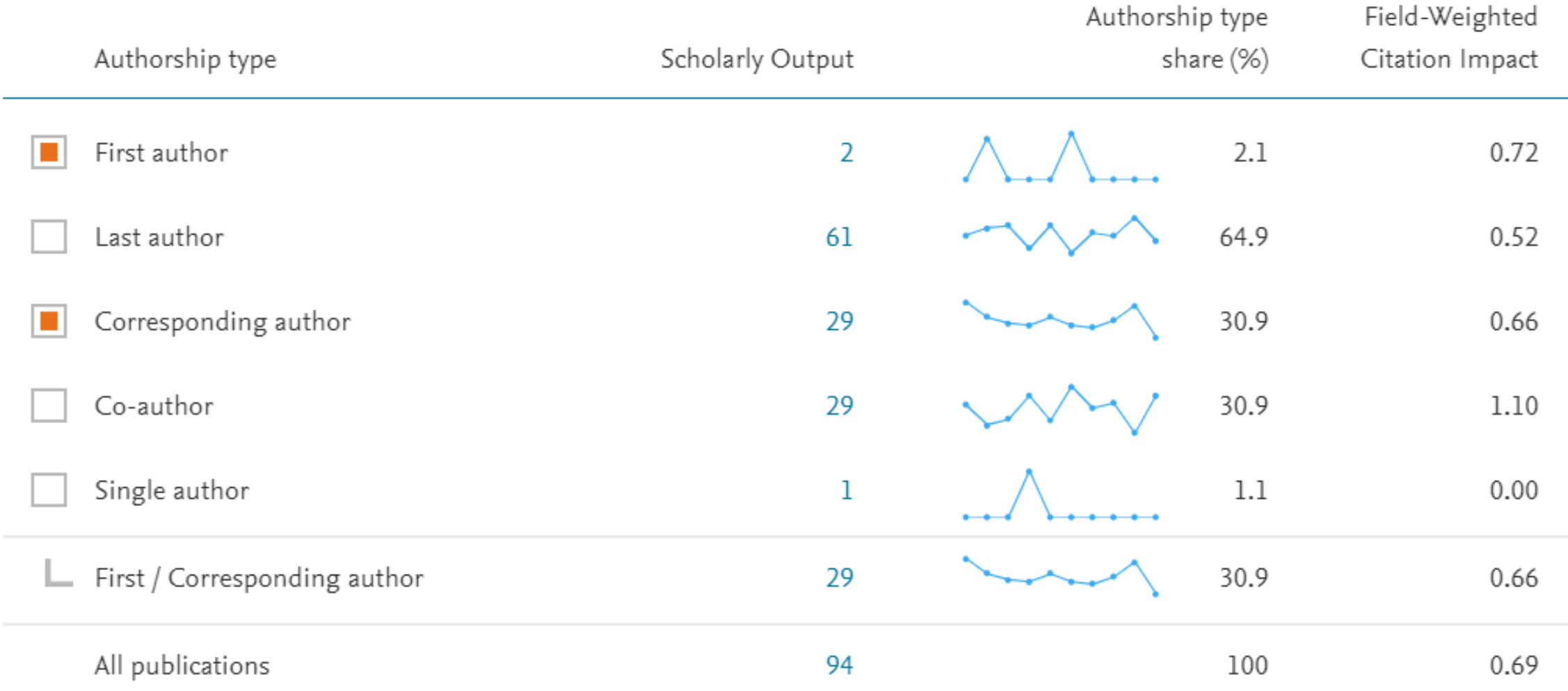

Como um programa pode se conhecer melhor por meio do Scival? O que é importante conhecer? Onde localizar estas informações?

血  $\frac{1}{2}$ 

 $\Box$  $\boxtimes$  $\odot$ 盟 圓

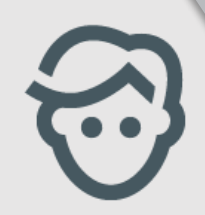

**Scival** 

Os principais indicadores de performance do grupo estão no módulo de Overview – Explorar opção Export – overall Research performance

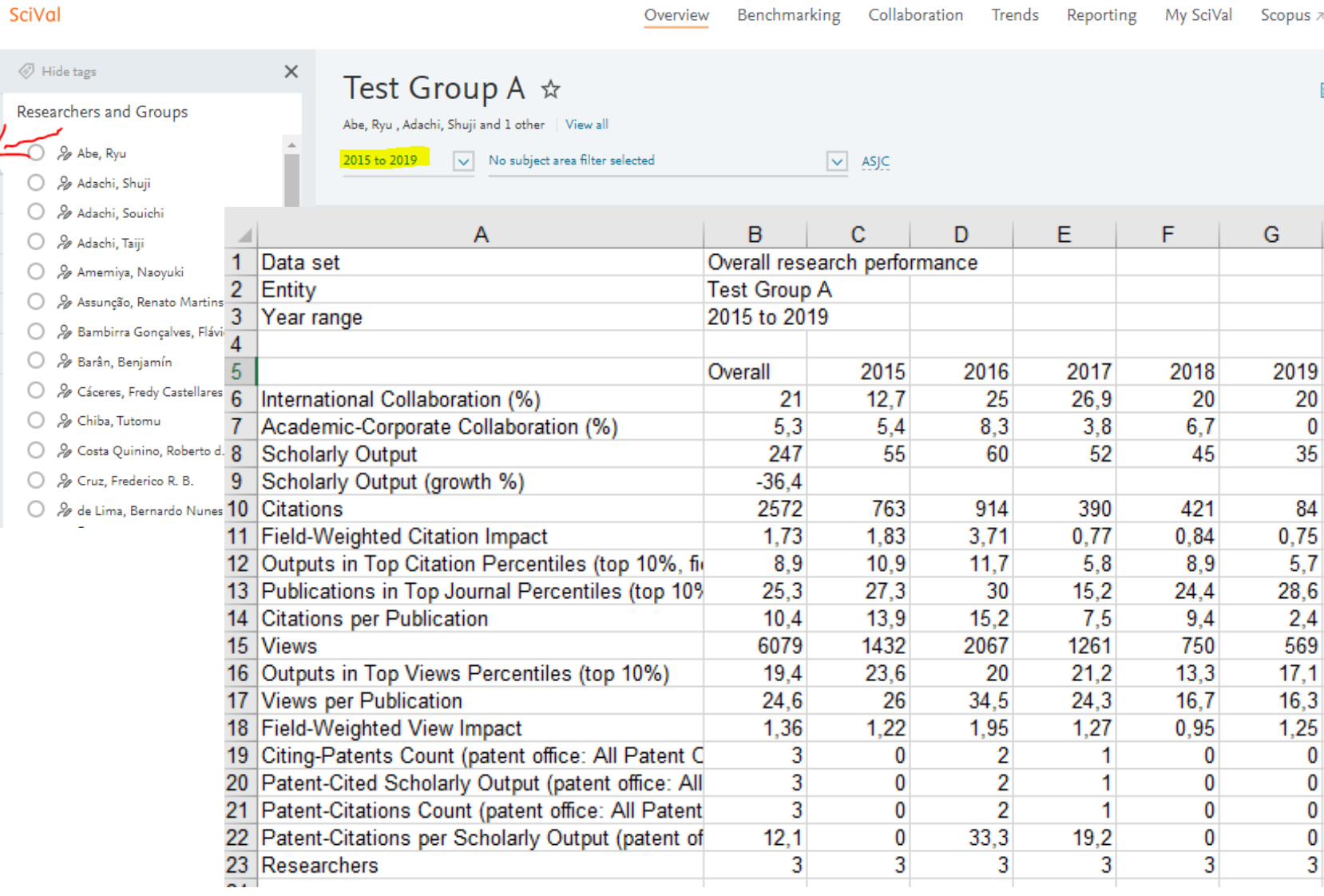

## Quais são as representações gráficas disponíveis?

O módulo de Overview permite visualizar de forma rápida, a distribuição das publicações de acordo com as classificações de áreas.

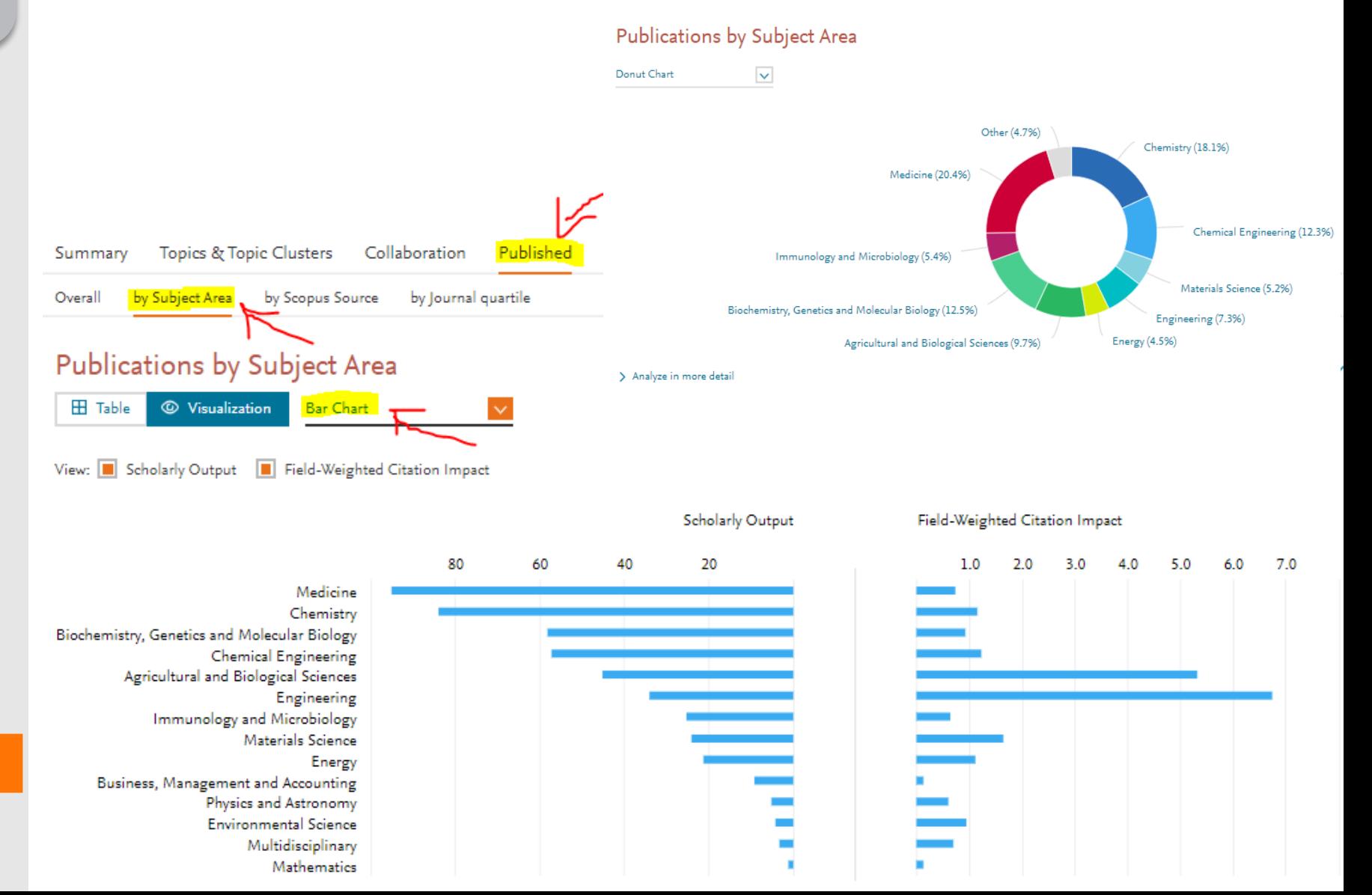

**Scival** 

Como acompanhar a evolução da produção científica do programa por ano (número de publicações do programa no quadriênio)?

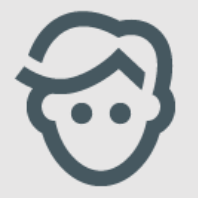

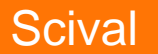

A evolução pode ser acompanhada por gráfico ou tabela:

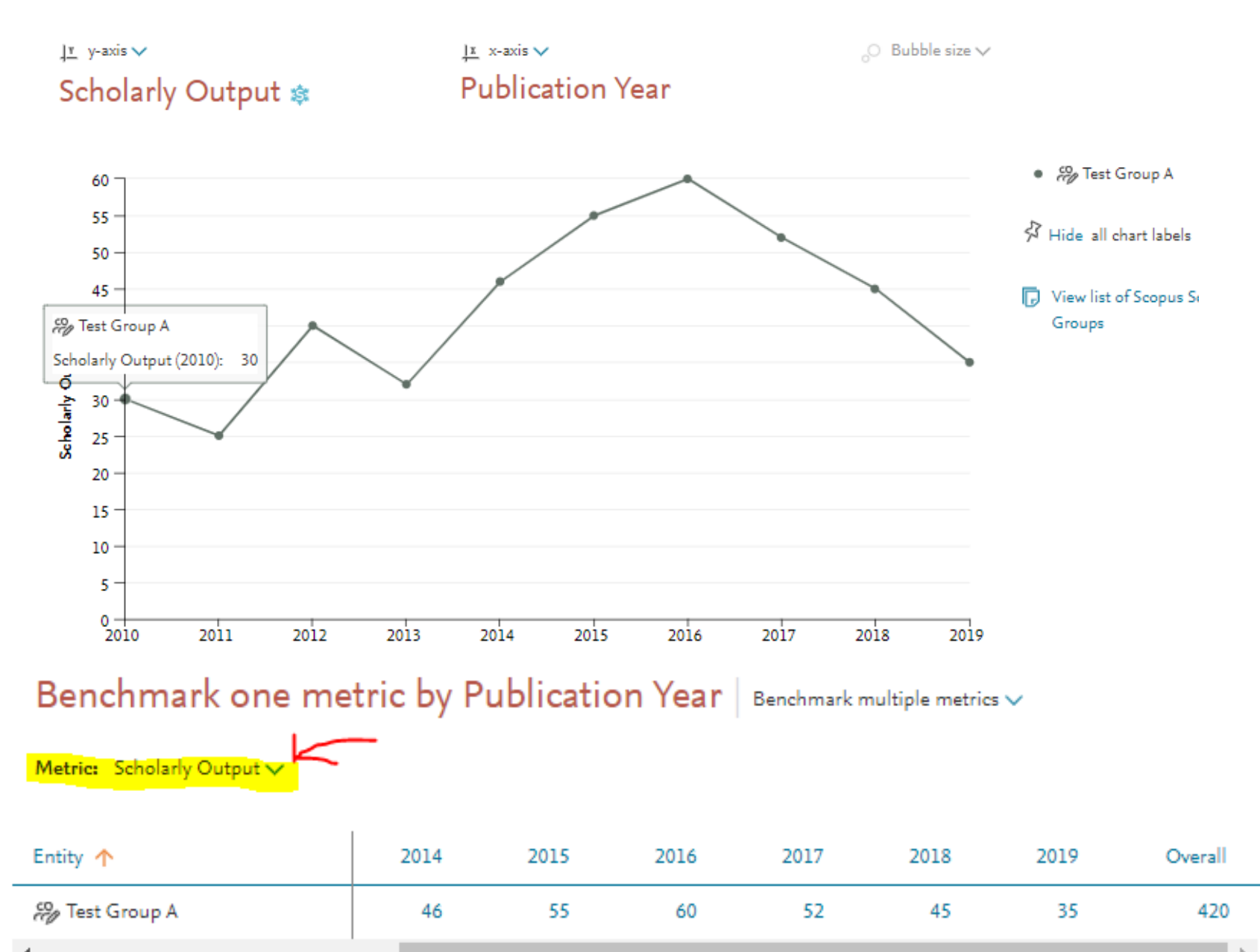

Evolução – como saber quais são as publicações em Q1 – top 25% periódicos no mundo?

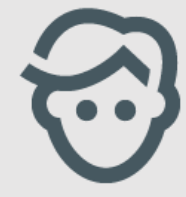

#### **Scival**

A evolução pode ser acompanhada por gráfico ou tabela:

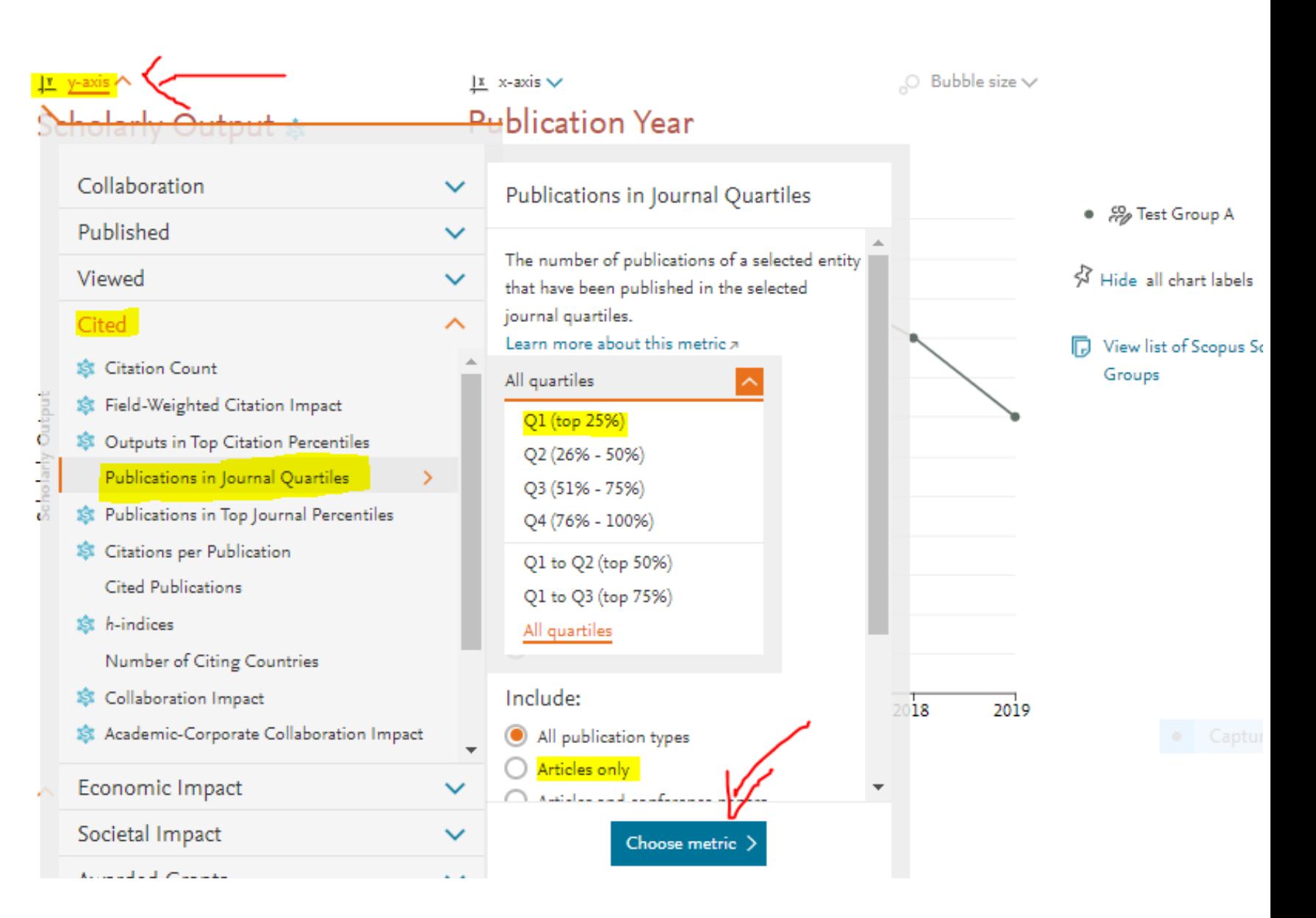

Como acompanhar a evolução:

- 1. Citações por publicação
- 2. Relevância do FWVI
- 3. Colaboração Internacional

A evolução pode ser acompanhada por gráfico ou tabela:

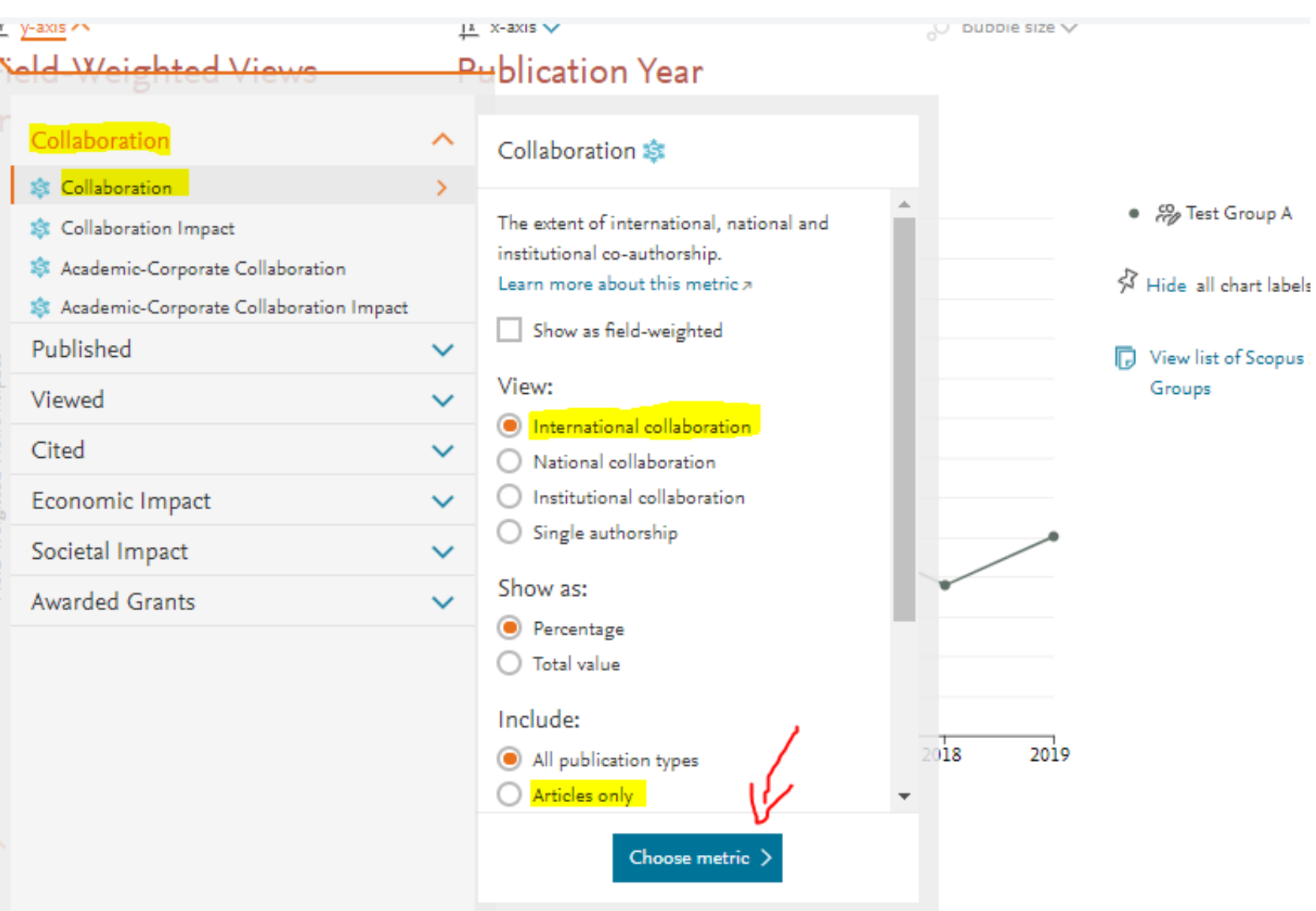

**Scival** 

Quais instituições colaboram com o programa? (nacionais e internacionais) principais instituições

![](_page_10_Picture_1.jpeg)

#### Test Group A ☆

![](_page_10_Figure_3.jpeg)

#### Collaboration  $\hat{z}$

Scholarly Output of Test Group A, by amount of international, national and institutional collaboration

![](_page_10_Picture_47.jpeg)

![](_page_10_Figure_7.jpeg)

Como identificar instituições com as quais o programa poderá se desenvolver mais, ampliar suas pesquisas?

![](_page_11_Picture_1.jpeg)

Essa análise é possível quando exploramos os Tópicos e Clusters de Proeminência Mundial – na opção Analyze Worldwide, dentro de um tópico:

![](_page_11_Picture_40.jpeg)

**SciVal** 

Como identificar instituições com as quais o programa poderá se desenvolver mais, ampliar suas pesquisas?

![](_page_12_Picture_1.jpeg)

Essa análise é possível também em nível institucional, selecionando um campo específico de conhecimento no módulo Collaboration:

Collaboration by Universidade Estadual Paulista Júlio de Mesquita Filho

![](_page_12_Picture_4.jpeg)

**SciVal** 

![](_page_13_Picture_0.jpeg)

# Obrigada!

Research Intelligence

![](_page_13_Picture_3.jpeg)